# 1,登录进联盟帐号, 就可以看到填写 tax 信息的连接了!

## 所以,可以先进入个人信息页面查看自己的信息,后面要用:

## https://affiliate-program.amazon.com/gp/associates/network/your-account/payeeinfo.html

#### **Payee Name**

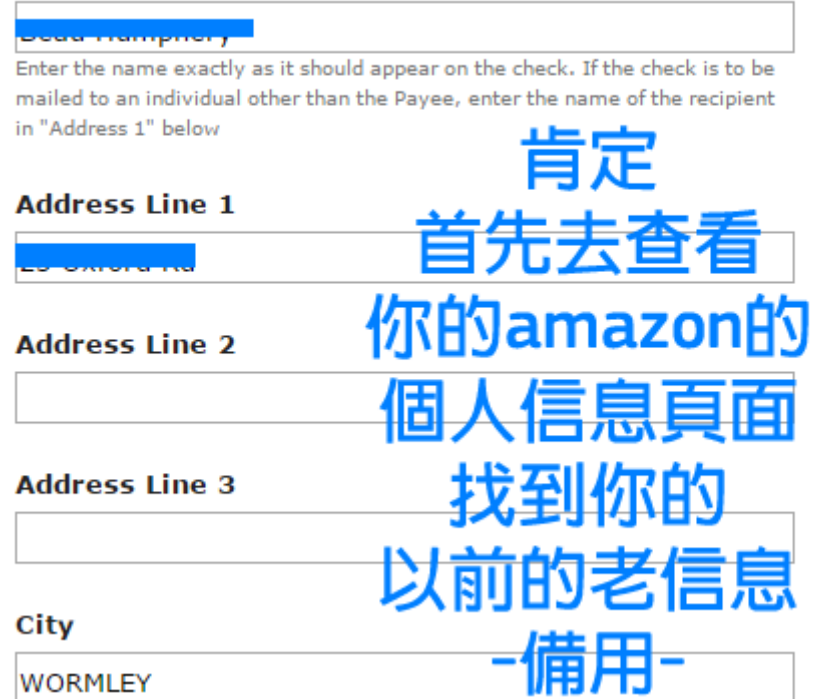

### **State, Province or Region**

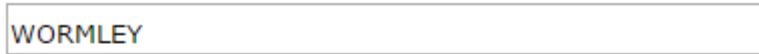

## **ZIP or Postal Code**

EN10 4RL

### Country

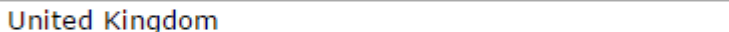

۷.

### **Phone Number**

### Who is the main contact for this account?

- The payee listed above
- $\circledcirc$  Someone else-I need to enter their information

### Save changes

# 打开连接, 选 NO, 肯定你不是美国人撒!

# Tax Information Interview

## **Getting started**

#### What to expect

This short U.S. tax interview will guide you through a step-by-step process to submit required U.S. tax information to Amazon.

#### What you will need

- U.S. tax identification number and/or foreign (non-U.S.) income tax identification number, if applicable.
- Printer, if you do not wish to provide an electronic signature.

Note: Only the English alphabet, numbers, and special characters & -, '/#. % are accepted.

## For U.S. tax purposes, are you a U.S. person?

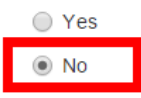

In general, you are considered a U.S. person if you are a (1) U.S. citizen, (2) U.S. resident, or (3) entity organized under the laws of the U.S.

Exit without saving

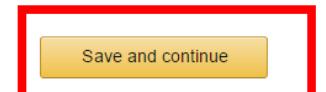

# 后面就是正常的信息填写了!

## **Tax Information Interview** 出錯或沒填 Please correct or confirm information as indicated below **Tax information** 塑 / (田 人 】 。) Individual Type of beneficial owner

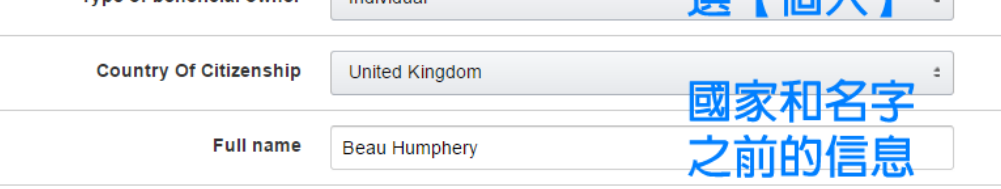

## Are you an agent acting as an intermediary?

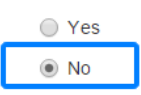

## **Permanent address**

Enter your permanent address, which is the address where you claim to be a resident for income tax purposes. If you have previously provided your address to the U.S. Internal Revenue Service (IRS), use that address. Do not enter a P.O. box or an in-care-of address

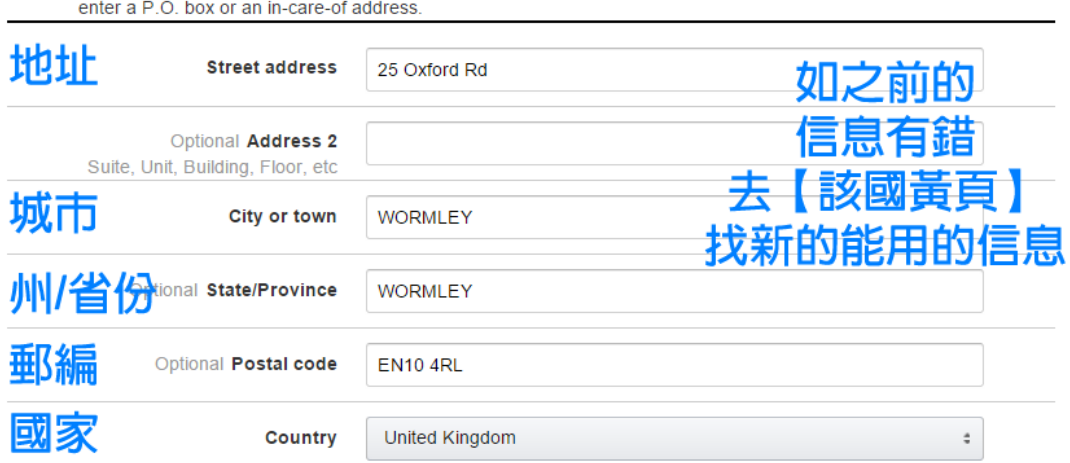

個人信息

之前的信息

如果之前填写的信息有错,会提示你城市或者什么错 误,所以去找个新的地址!

一般在该国家的【黄页】上找就可以!反正帐号都是 2-3年前注册的,所以地址有变动也是可以的。

#### **Mailing address**

Is your mailing address different from your permanent address?

Same as permanent address **Mailing address**  $O<sub>tho</sub>$ 

郵件地址同上

視這裏

### **U.S. person tests - individuals**

U.S. tax law requires Amazon to test whether any of the following conditions apply that could change your tax status for U.S. tax purposes from a non-U.S. person to a U.S. person.

#### Select all the items that apply:

- I have a valid U.S. passport
- I I was born in the U.S. and have no enounced **E.A.** F.A.
- I hold a valid Green Card
- I have spent time in the U.S. in the past 3 years

## **Location of services performed**

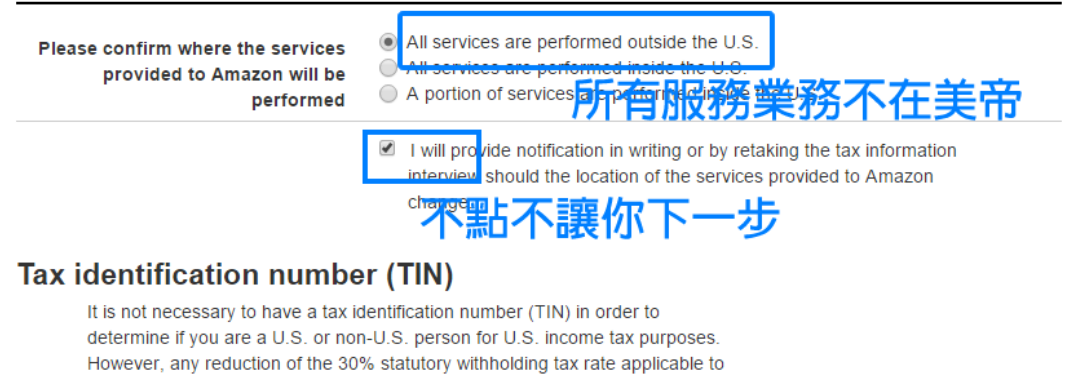

шű

your U.S. source payments will not apply until you can provide a TIN.

◯ I have a U.S. TIN 我什麼都沒有! ○ I have a foreign (non-U.S.) income tax identificaum number y  $\bigcap$  I have both a LLS. TIN and a foreign (non-LLS) income tax identification I do not have a U.S. TIN or a foreign (non-U.S.) income tax identification number

## **Tax Information Interview**

## Tax withholding rate

Once your taxpayer identification form has been processed and validated, your Service payments will be subject to 0% U.S. withholding tax based on your previous inputs.

## **Review**

Review the taxpayer identification form to ensure the accuracy of your previous inputs. If any fields are not correct, please go back to the relevant screen and update your information.

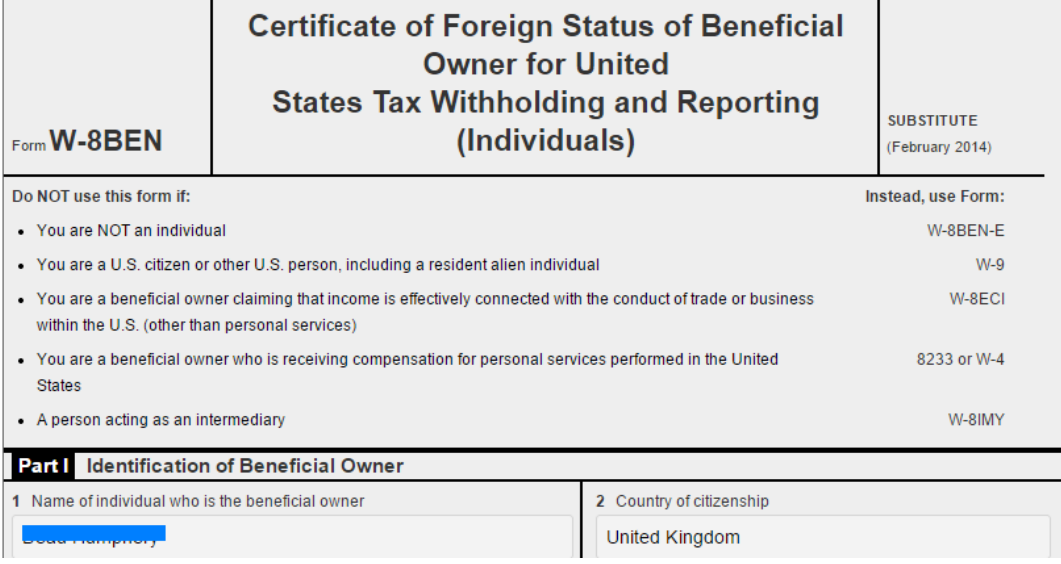

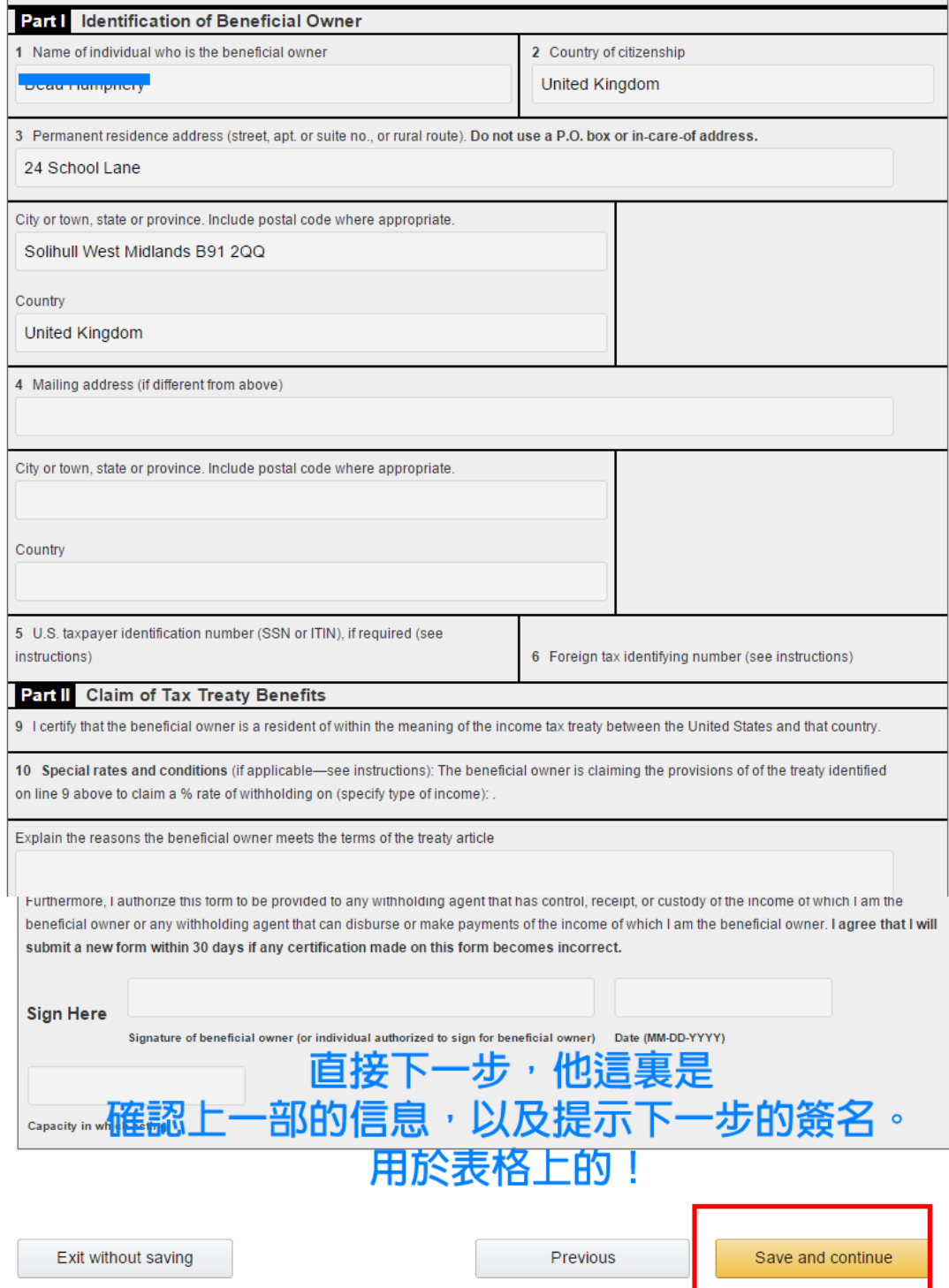

## **Tax Information Interview**

### **Consent to electronic 1042-S form**

If you do not provide consent for electronic delivery of your tax information reporting statements, you may still use the U.S. tax interview process to complete your IRS W-9 or W-8 form. However, at the end of the calendar year, we will mail your completed tax information reporting statements for your records.

If you provide consent for electronic delivery of your tax information reporting statements, you may revoke this consent at any time by retaking the tax information interview

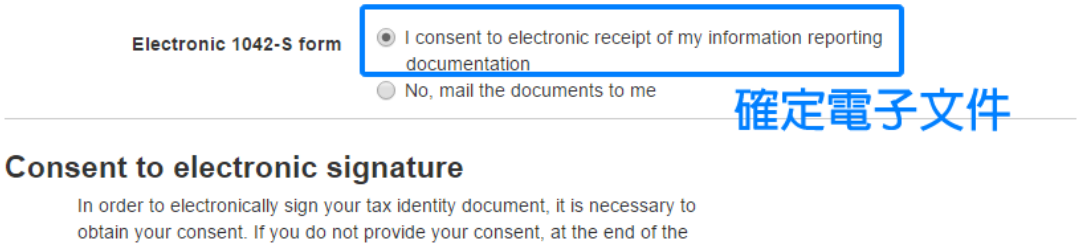

interview you will be required to print the form, sign it with a blue or black pen, 催定雷子<sup>.</sup> and mail it to the address that is provided.

**Electronic signature** 

le I consent to provide my electronic signature

## **Electronic signature**

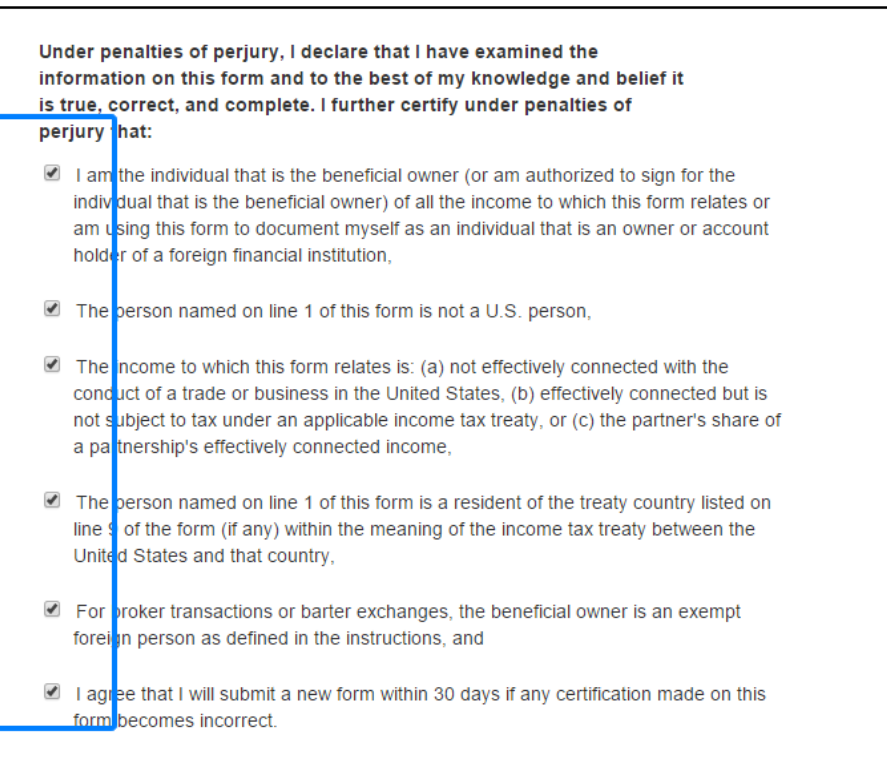

acknowledge i am signing the tax documentation under penalties or perjury.

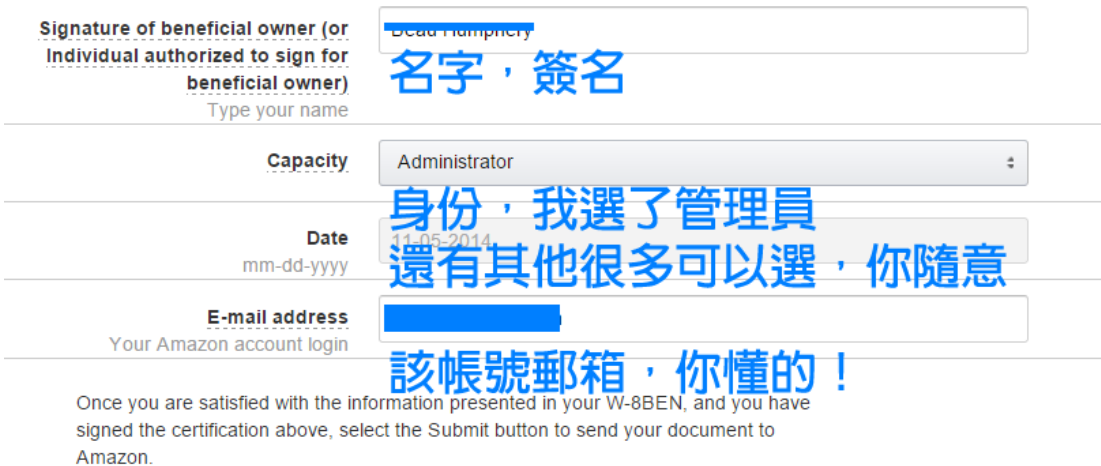

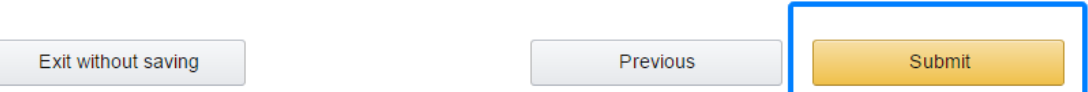

## Your IRS Form W-8 has been received

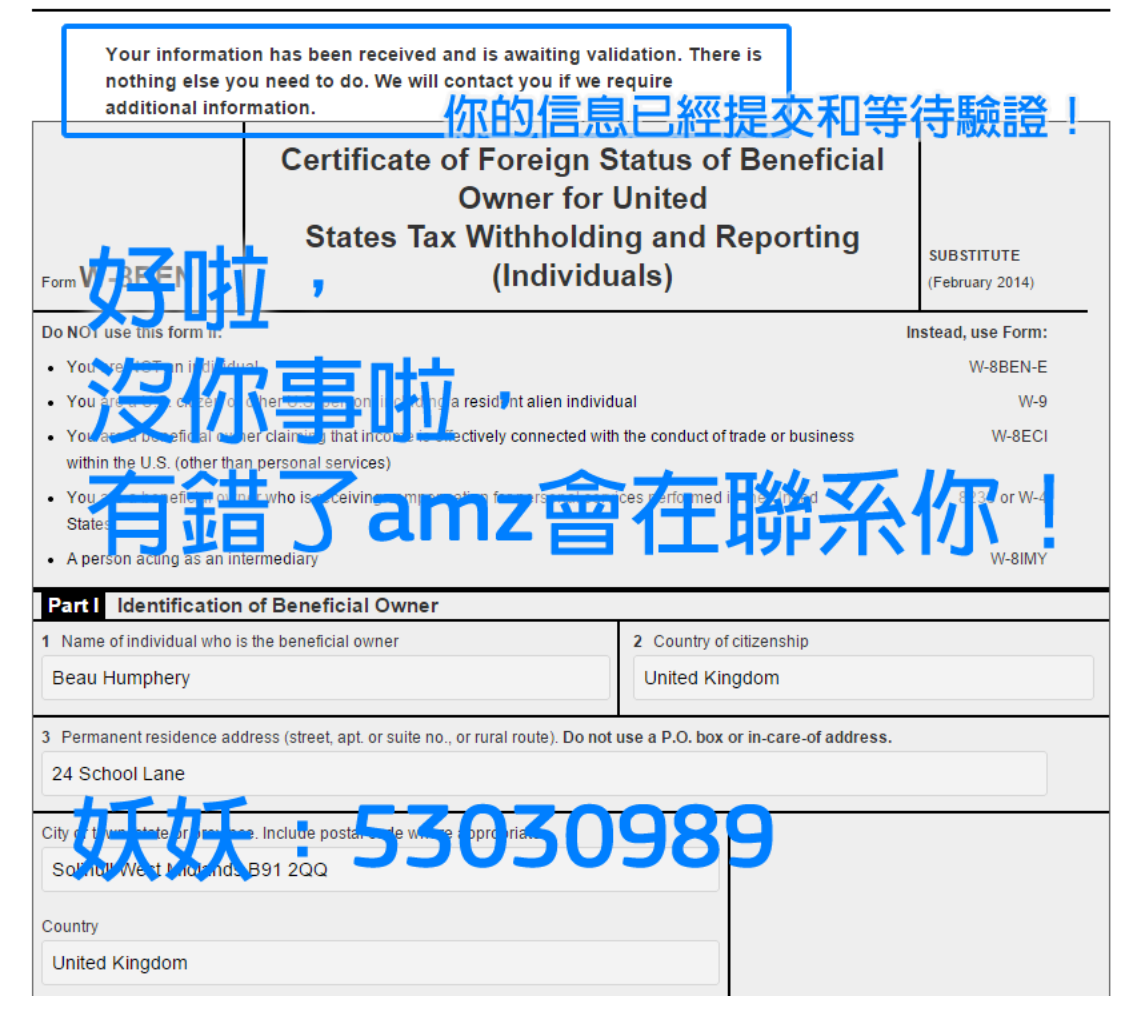